## Examcollection

<http://www.ipass4sure.com/examcollection.htm>

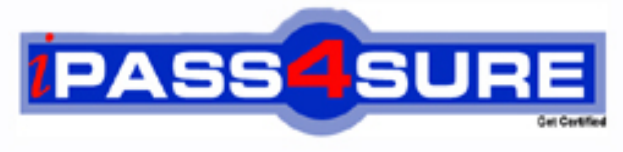

http://www.ipass4sure.com

# **70-215**

### **Microsoft**

Installing, Configuring and Administering Microsoft Windows 2000

**http://www.ipass4sure.com/exams.asp?examcode=70-215**

**Thousands of IT Professionals before you have already passed their 70-215 certification exams using the Microsoft 70-215 Practice Exam from ipass4sure.com. Once you start using our 70-215 exam questions you simply can't stop! You are guaranteed to pass your Microsoft 70-215 test with ease and in your first attempt.**

**Here's what you can expect from the ipass4sure Microsoft 70-215 course:**

- **\* Up-to-Date Microsoft 70-215 questions designed to familiarize you with the real exam.**
- **\* 100% correct Microsoft 70-215 answers you simply can't find in other 70-215 courses.**
- **\* All of our tests are easy to download. Your file will be saved as a 70-215 PDF.**
- **\* Microsoft 70-215 brain dump free content featuring the real 70-215 test questions.**

**Microsoft 70-215 Certification Exam is of core importance both in your Professional life and Microsoft Certification Path. With Microsoft Certification you can get a good job easily in the market and get on your path for success. Professionals who passed Microsoft 70-215 Certification Exam are an absolute favorite in the industry. If you pass Microsoft 70-215 Certification Exam then career opportunities are open for you.**

**Our 70-215 Questions & Answers provide you an easy solution to your Microsoft 70-215 Exam Preparation. Our 70-215 Q&As contains the most updated Microsoft 70-215 real tests. You can use our 70-215 Q&As on any PC with most versions of Acrobat Reader and prepare the exam easily.** 

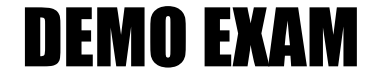

#### For Full Version visit

<http://www.ipass4sure.com/allexams.asp>

#### **QUESTION 1:**

You want to upgrade a Windows NT Server 4.0 computer to

Windows 2000 Server. The system partition uses the FAT file system. You start the Setup program by starting the computer from the Windows 2000 Server CD-ROM. However, you receive the following error message, "You chose to install Windows 2000 on a partition that contains another operating system. Installing Windows 2000 on this partition might cause the operating system to function improperly".

You are unable to perform the upgrade. What should you do to resolve the problem?

A. Convert the system partition to NTFS.

B. Disable Advanced Configurat[ion and Power Interface \(ACPI\) support for the](http://www.test-kings.com) computer.

C. Restart the computer, and then run Winnt32.exe from the Windows NT Server 4.0 environment.

D. Remove the Windows 2000 Server CD-ROM and restart the computer by using the setup floppy disks.

Answer: C

Explanation: When upgrading earlier versions of Windows to Windows 2000 we must use winnt32.exe and must launch it from within the Windows environment. Incorrect answers:

A: Windows 2000 can be installed or upgraded on a disk or partition that is formatted with the FAT file system. There is thus no need to convert the file system to NTFS.

B: The Advanced Configuration and Power Interface is used for power management and does not affect the installation or upgrade process. It would thus not be necessary to disable ACPI.

D: The setup floppy disks use Winnt.exe to install Windows 2000. We however can only use the setup floppy disks to install a clean copy of Windows 2000 on the computer. We cannot upgrade the operating system to Windows 2000 using the setup floppy disks. We must use winnt32.exe to upgrade earlier versions of Windows to Windows 2000. Reference:

Microsoft Corporation, Self-Paced MCSE Training Kit: Microsoft Windows 2000 Server, Microsoft Press, Redmond, 2000, Chapter 2, Lessons 1 & 2

#### **QUESTION 2:**

You are preparing to install Windows 2000 Server on a new computer. The computer is connected to a network that includes Windows 98 computers and Windows 2000 Server computers.

You want to install Windows 2000 Server from source files that are located on a server on the network. What should you do?

A. Start the new computer by using a Windows 98 network boot disk. Connect to the network server. Run Winnt32.exe. B. Start the new computer by using Windows 98 network boot disk. Connect to the network server. Run Winnt.exe. C. On a Windows 2000 Server computer, use Makebt32.exe to create installation startup disk. Start the new computer by using the first disk. D. On a Windows 2000 computer, format a floppy disk. Copy NTLDR, boot.ini, Ntdetect.com, Ntbootdd.sys to this disk. Start the new computer by using the disk.

Answer: B

Explanation: To install Windows [2000 Server on a computer from source files t](http://www.test-kings.com)hat are located in a centralized network location we would have to create a network boot disk that includes DOS drivers for the network adapter. We would have to start the computer using this boot disk and connect to the network share where the source files are located. Finally we would start installation process by using winnt.exe. We must use winnt.exe and not winnt32.exe as the boot disks operate in DOS mode, which works with 16-bit applications. We would thus not be able to use 32-bit applications like winnt32.exe.

Incorrect answers:

A: We must use winnt.exe and not winnt32.exe as the boot disks operate in DOS mode, which works with 16-bit applications. We would thus not be able to use 32-bit applications like winnt32.exe.

C: Makebt32.exe is used to make Windows 2000 setup floppy disks. These cannot be used to connect to a network share.

D: The boot disk must include drivers for the network adapter. Reference:

Microsoft Corporation, Self-Paced MCSE Training Kit: Microsoft Windows 2000 Server, Microsoft Press, Redmond, 2000, Chapter 2, Lessons 1 & 2

#### **QUESTION 3:**

You are installing Windows 2000 Server on a new computer that has a single 10-GB SCSI disk. The disk controller is not included on the current Hardware Compatibility List (HCL). You start the computer by using the Windows 2000 Server CD-ROM.

When the computer restarts at the end of the text mode portion of Windows 2000 setup, you receive the following STOP error: "INACCESSIBLE\_BOOT\_DEVICE." Which two actions should you take to eliminate the STOP error? (Choose Two)

A. Restart the Windows 2000 Setup by using the Windows 2000 Server CD-ROM.

B. Select Safe Mode from the Windows 2000 boot menu.

C. Remove the Windows 2000 Server CD-ROM from the CD-ROM drive.

D. Install a driver for the SCSI controller from a floppy disk.

E. Use Device Manager to update the driver for the SCSI controller.

Answer: A, D

Explanation: To solve the problem posed in this scenario we must restart the Windows 2000 installation process and supply the correct SCSI driver. We cannot use Device Manager or Safe Mode at this stage since Windows 2000 is not installed yet. We must press F6 when Setup prompts us to do so. We must then press F6 again to supply the driver for a mass storage controller to the Windows 2000 Setup program.

Incorrect answers:

B: We cannot use Safe Mode at t[his stage, as Windows 2000 is not installed yet](http://www.test-kings.com).

C: We need to Windows 2000 Server CD-ROM to be able to perform the install process. E: The Device Manager cannot be used at this stage since Windows 2000 is not installed

yet.

Reference:

Microsoft Corporation, Self-Paced MCSE Training Kit: Microsoft Windows 2000 Server, Microsoft Press, Redmond, 2000, Chapter 2, Lessons 1 & 2

#### **QUESTION 4:**

You are the administrator of a Windows 2000 network.

On each server, you format a separate system partition and a separate boot partition as NTFS.

Several months later, you shut down one of the servers for the maintenance. When you try to restart the server, you receive the following error message "NTLDR is missing. Press any key to restart".

You want to install a new NTLDR file on the server, but you do not want to lose any settings you made since the original installation. What should you do?

A. Start the computer by using the Windows 2000 Server CD-ROM and choose to repair the installation.

Select the Recovery Console and copy the NTLDR file on the CD-ROM to the root of the system volume.

B. Start the computer by using the Windows 2000 Server CD-ROM and choose to reinstall.

When installation is complete, copy the NTLDR file to the root of the boot volume.

C. Start the computer by using a Windows 2000 bootable floppy disk.

From the command prompt, run the sfc/scanboot command.

D. Start the computer by using a Windows 2000 bootable floppy disk.

Run the File Signature Verification utility.

Answer: A

Explanation: If the boot sector cannot find NTLDR, Windows 2000 cannot start. This can be caused by moving, renaming, or deleting Ntldr, corruption of Ntldr, or corruption of the boot sector. Under these circumstances, the computer might not respond to input or might display an error message. The Recovery Console can be used to restore the ntldr.exe file. This process would not create any other side effects.

Incorrect answers:

B: We cannot reinstall Windows 2000 as we do not want to loose any settings.

D: System File Checker (sfc.exe) is a command line utility that scans and verifies the versions of all protected system files after restarting your computer. It cannot be used to restore the ntldr.exe file

E: Using File Signature Verification, we can identify unsigned files on our computer; however we would not be able to restore the ntldr.exe file.

Reference:

Microsoft Corporation, Self-Pac[ed MCSE Training Kit: Microsoft Windows 20](http://www.test-kings.com)00 Server, Microsoft Press, Redmond, 2000, Chapter 2, Lessons 1 & 2

#### **QUESTION 5:**

You are installing Windows 2000 server on Windows NT using an unattended installation. You find out the SCSI adapter is not supported by Microsoft HCL. You find out from the manufacturer that a new driver is available for installing on Windows 2000. How should you enter this information in the unattended installation?

- A. Specify \$OEM\$/Textmode
- B. Specify \$OEM\$/C\$/Drivers
- C. Create a subfolder pointing to the share point
- D. Create a subfolder called drivers.

Answer: A

Explanation: This article describes how to pre-install third party mass storage drivers on the Microsoft Windows NT and Microsoft Windows 2000 platforms. This article assumes that the drivers that are supplied by the third party are using the Txtsetup.oem method for installation.

This example assumes that you are pre-installing the drivers by using a distribution folder and that the distribution folder has already been created.

1. If it does not already exist, create a \$OEM\$ directory under your distribution folder. For example: X:\i386\\$OEM\$

2. Create a directory named TEXTMODE under the \$OEM\$ directory. For example: X:\i386\\$OEM\$\TEXTMODE

3. Copy the driver files from the third party into this directory. This consists of a Txtsetup.oem file and at least one driver file (the .sys file), although there may be more. Copy all of the files into the TEXTMODE directory.

4. Edit the X:\i386\\$OEM\$\Textmode\Txtsetup.oem file by using any standard text editor such as Notepad or EDIT.

5. Etc.

Reference:

Microsoft Corporation, Self-Paced MCSE Training Kit: Microsoft Windows 2000 Server, Microsoft Press, Redmond, 2000, Chapter 2, Lessons 1 & 2 Microsoft Knowledge Base Article - 288344, HOWTO: Unattended Installation of Third

Party Mass Storage Drivers in Windows NT and Windows 2000

#### **QUESTION 6:**

You are the network administrator for Certkiller .

You are planning to upgrade Windows NT Server 4.0 computers to Windows 2000 Server. You want to perform the upgrades by means of a distribution folder. You need to install a custom application as part of the upgrade.

You need to include the commands necessary so that the custom application is installed as part of the upgrade process.

What should you do? (Each corr[ect answer presents part of the solution. Choose](http://www.test-kings.com) two)

A. Create a command file named Unattend.txt to install the application.

B. Create a command file named Cmdlines.txt to install the application.

C. Copy the command file to the \\$OEM\\$C\ subfolder under the i386 folder.

D. Copy the command file to the subfolder named \\$OEM\$ under the i386 folder.

E. Copy the command file to the subfolder named \\$OEM\$\textmode under the i386 folder.

Answer: B, D

Explanation: This example assumes that you are pre-installing the drivers by using a distribution folder and that the distribution folder has already been created.

1. If it does not already exist, create a \$OEM\$ directory under your distribution folder. For example: X:\i386\\$OEM\$

2. Create a directory named TEXTMODE under the \$OEM\$ directory. For example: X:\i386\\$OEM\$\TEXTMODE

3. Copy the driver files from the third party into this directory. This consists of a Txtsetup.oem file and at least one driver file (the .sys file), although there may be more. Copy all of the files into the TEXTMODE directory.

4. Edit the X:\i386\\$OEM\$\Textmode\Txtsetup.oem file by using any standard text editor such as Notepad or EDIT.

5. Etc.

Reference:

Microsoft Corporation, Self-Paced MCSE Training Kit: Microsoft Windows 2000 Server, Microsoft Press, Redmond, 2000, Chapter 2, Lessons 1 & 2

Microsoft Knowledge Base Article - 288344, HOWTO: Unattended Installation of Third Party Mass Storage Drivers in Windows NT and Windows 2000

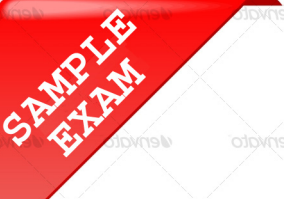

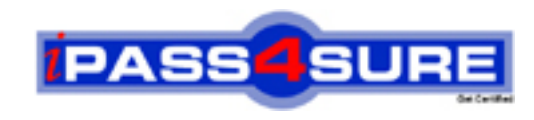

#### **Pass4sure \$89 Lifetime Membership Features;**

- Pass4sure \$89 Lifetime Membership includes Over **2500** Exams in One Price.
- All Pass4 sure Questions and Answers are included in \$89 package.
- **All** Pass4sure audio exams are included **free** in package (S[ee List\)](http://www.ipass4sure.com/study-guides.asp).
- All Pass4 sure study quides are included *free* in package (S[ee List\)](http://www.ipass4sure.com/audio-exams.asp).
- Lifetime login access, no hidden fee, no login expiry.
- **Free updates** for Lifetime.
- **Free Download Access** to All new exams added in future.
- Accurate answers with explanations (If applicable).
- Verified answers researched by industry experts.
- Study Material **updated** on regular basis.
- Questions, Answers and Study Guides are downloadable in **PDF** format.
- Audio Exams are downloadable in **MP3** format.
- No **authorization** code required to open exam.
- **Portable** anywhere.
- 100% success *Guarantee*.
- **Fast, helpful support 24x7.**

View list of All exams (Q&A) provided in \$89 membership; http://www.ipass4sure[.com/allexams.as](http://www.ipass4sure.com/allexams.asp)p

View list of All Study Guides (SG) provided FREE for members; http://www.ipass4sure[.com/study-guides.asp](http://www.ipass4sure.com/study-guides.asp)

View list of All Audio Exams (AE) provided FREE for members; http://www.ipass4sure[.com/audio-exams.asp](http://www.ipass4sure.com/audio-exams.asp)

Download All Exams Sample QAs. http://www.ipass4sure[.com/samples.asp](http://www.ipass4sure.com/samples.asp)

To purchase \$89 Lifetime Full Access Membership click here (One time fee) http[s://www.regnow.com/softsell/nph-sof](https://www.regnow.com/softsell/nph-softsell.cgi?item=30820-3)tsell.cgi?item=30820-3

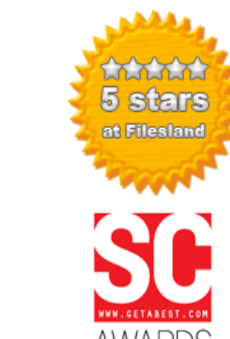

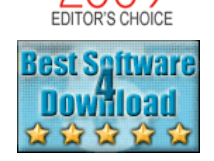

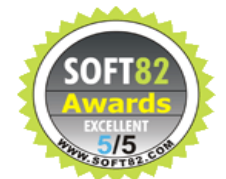

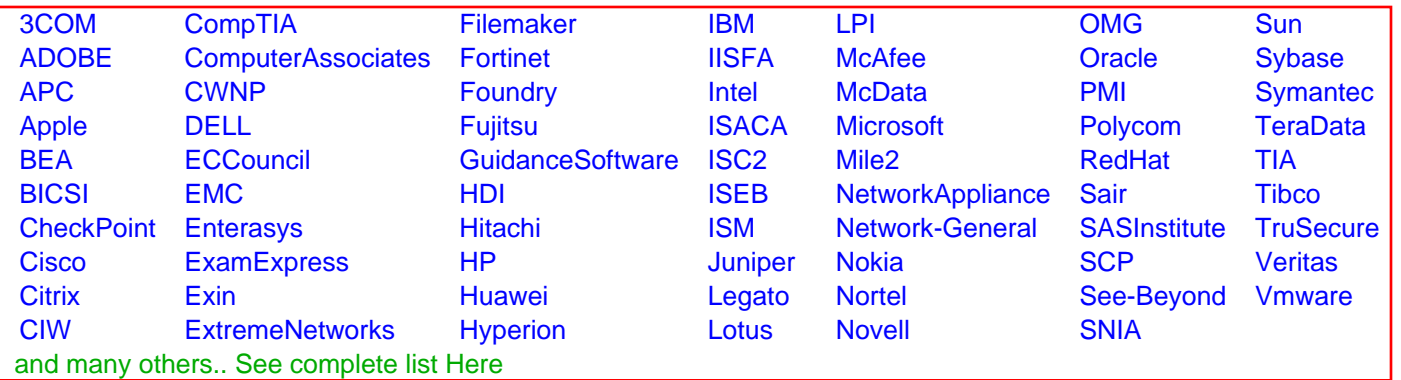

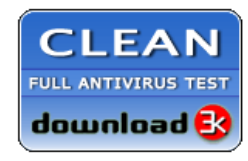

**Editor's Review EXCELLENT** 含含含含 SOFTPEDIA<sup>®</sup>

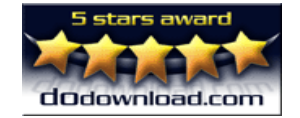

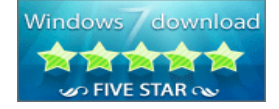

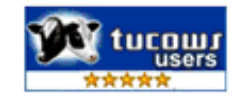

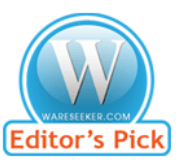

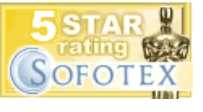

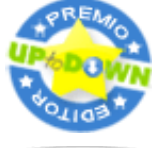

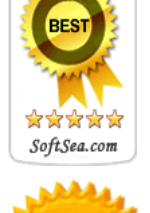